# **UK Data Service**

**(three combined services formerly known as:** *Economic & Social Data Service***,** *ESRC Census programme*  **and the**  *Survey Question Bank***)**

#### **OVERVIEW**

The UK Data Service <http://ukdataservice.ac.uk/> is free to staff and students of UK universities for academic (not commercial) use. UKDS gives access to over 5,000 large datasets, both quantitative and qualitative, in the social sciences. Datasets deposited by ESRC-sponsored individual researchers and projects are also included*.* UKDS is particularly useful to researchers and post-graduate students.

#### **COVERAGE**

The datasets can be browsed under seven main headings via *Key Data*

Here's an overview:

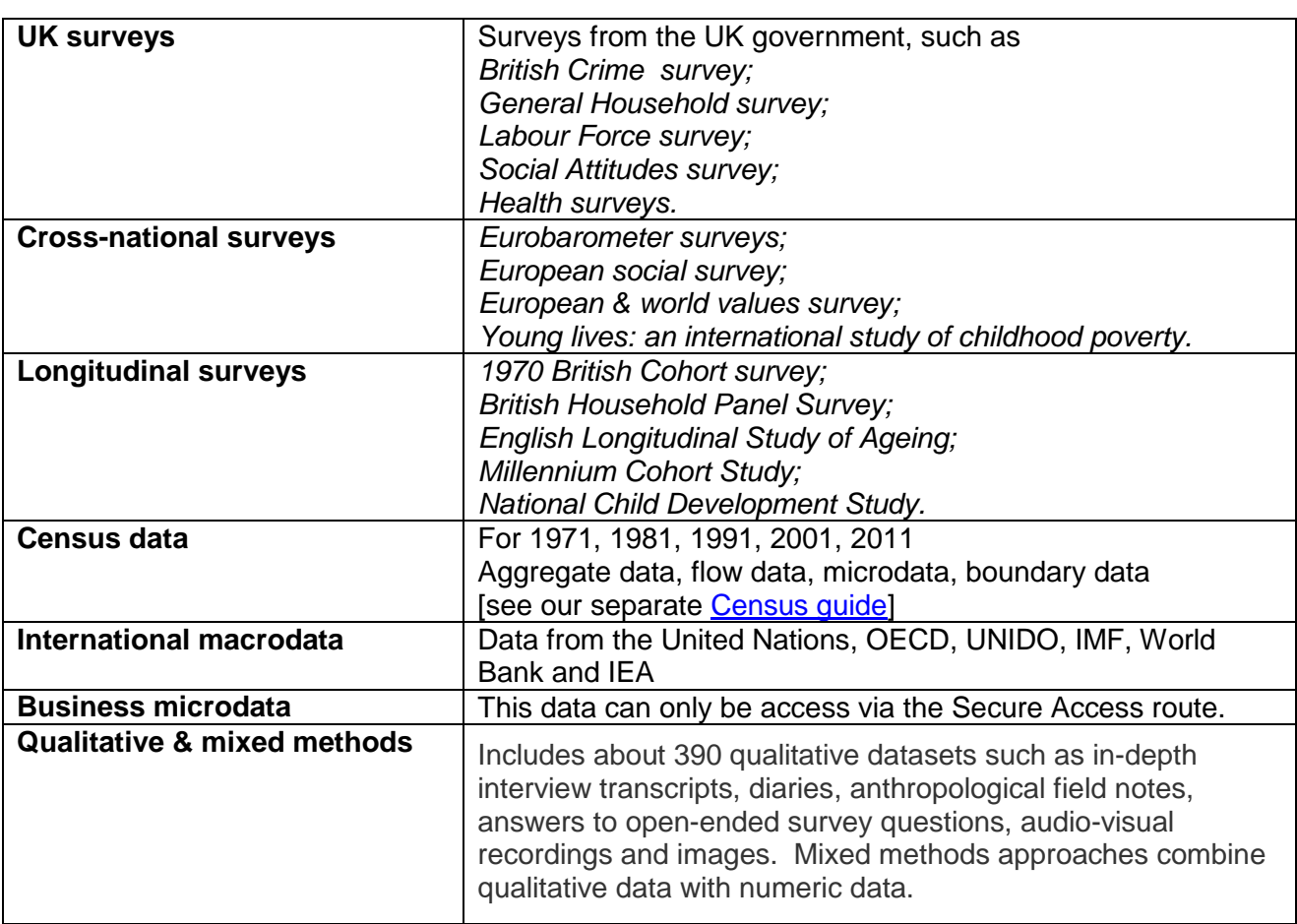

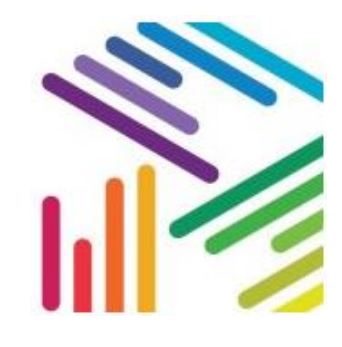

QUICK ACCESS TO Key data **Census Support** Information for new users **Frequently asked questions** 

#### **SEARCHING**

A keyword search from the homepage will take you to **Discover**. We recommend you use **Advanced search** to find datasets on your topic.

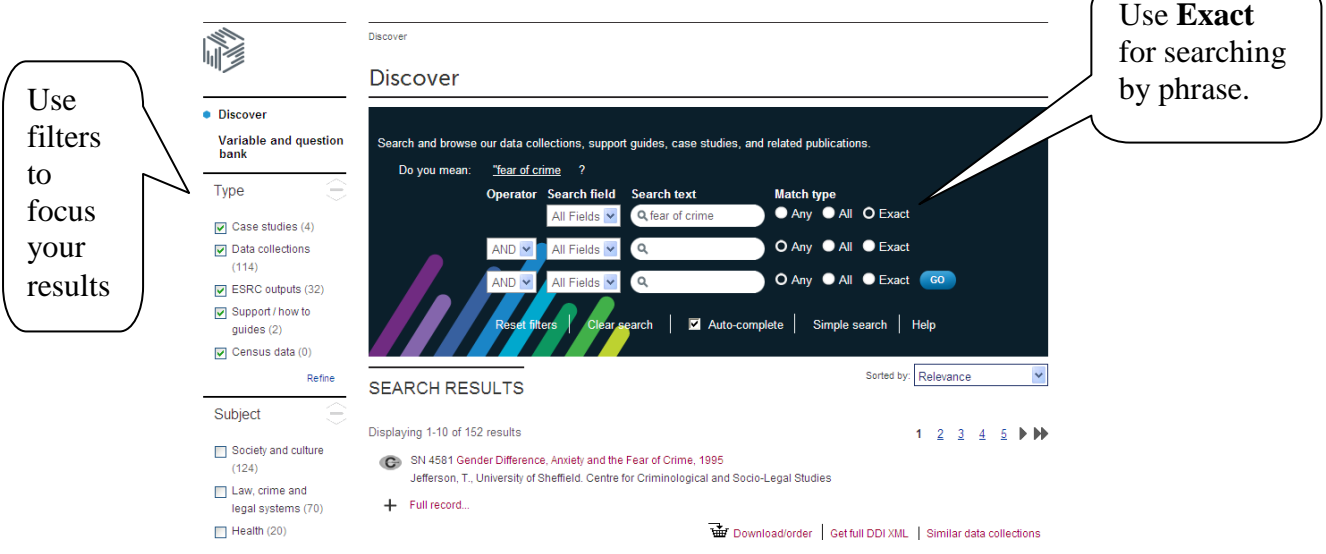

## **RESULTS**

A search will retrieve different types of information:

- $\frac{18}{12}$  = case studies
- $\bullet$ = data collections, including census data
- ⊫ = research outputs from the ESRC (Economic & Social Research Council)
- Ł  $=$  guides

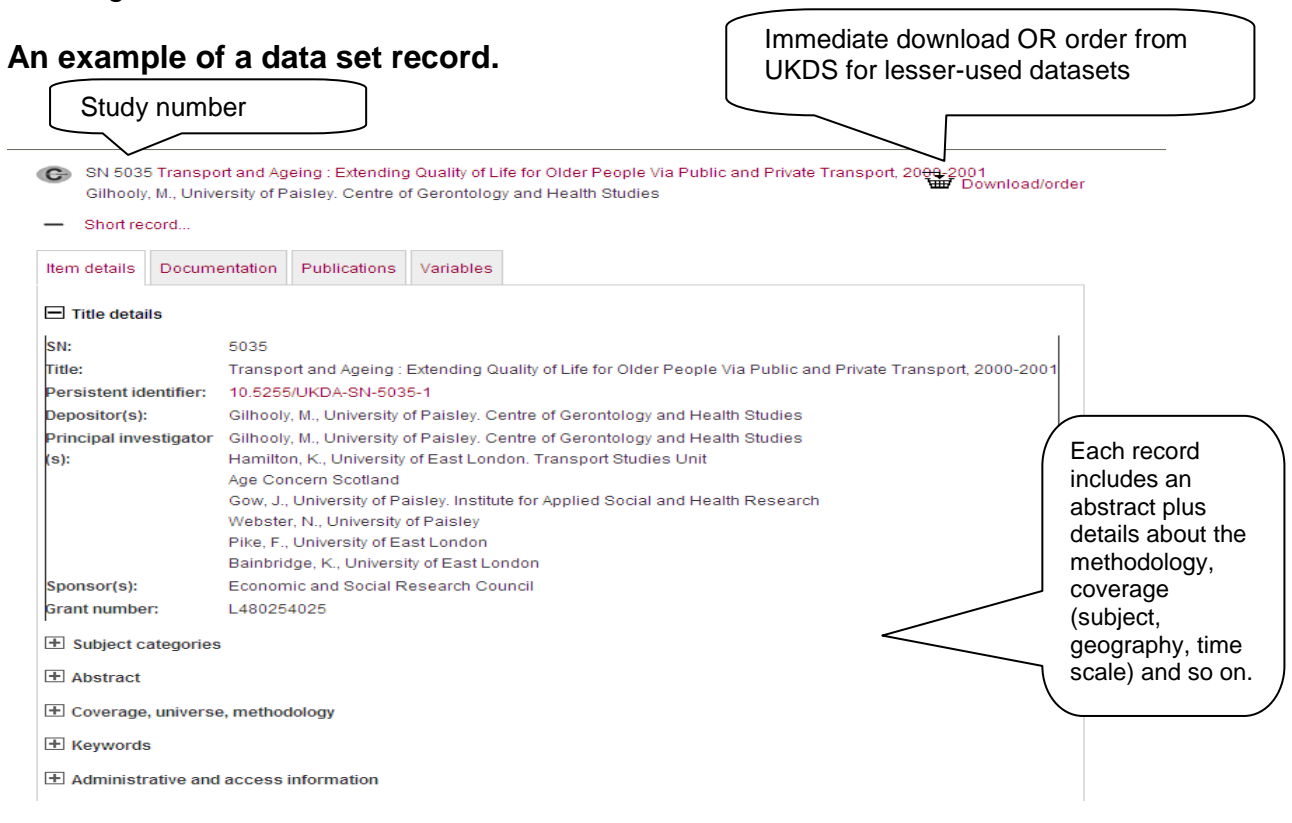

# **LOGGING INTO UKDS AND REGISTERING TO ACCESS DATASETS**

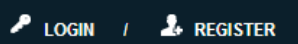

Register here with your Athens username and password. Once you have registered you will be able to download data.

#### **DOWNLOAD AND ORDER DATA**

- 1. Locate the data collection you require using [Discover.](http://discover.ukdataservice.ac.uk/)
- 2. Click the 'Download/Order' option for the data collection required.
- 3. Register a new use of the data, or choose from any previously registered usages.
- 4. Enter a short summary describing your intended use of the data.
- 5. Click 'Add datasets' and the selected data collection will be added to your usage.
- 6. Agree any special conditions associated with the selected datasets. These will appear in the 'Status' column.
- 7. Click 'Download' and accept the End User Licence reminder.
- 8. Select the download format required and the download will begin. Note that where the format option is 'Other', format guidance is usually given within the zip file name, for example, SAS.

Some data collections are not available for immediate download, and you will need to order the data. To do this, check the 'Other media' box and follow the online instructions.

#### **UK CENSUS DATA**

Please see our separate guide for advice on sources of [Census data,](https://blackboard.swan.ac.uk/bbcswebdav/institution/LibraryISSResources/Database%20Guides/Census.pdf) on UKDS and elsewhere**.**

#### **THE SURVEY QUESTION BANK**

UK Data Service's **Variable and question bank** includes ESRC's Survey Question Bank and can be accessed here: <http://discover.ukdataservice.ac.uk/variables> .

**Users can search for variables and questions which have been used in past government surveys.**

## **MANAGING & USING DATA**

The UKDS has further useful sections on:

**Managing data**

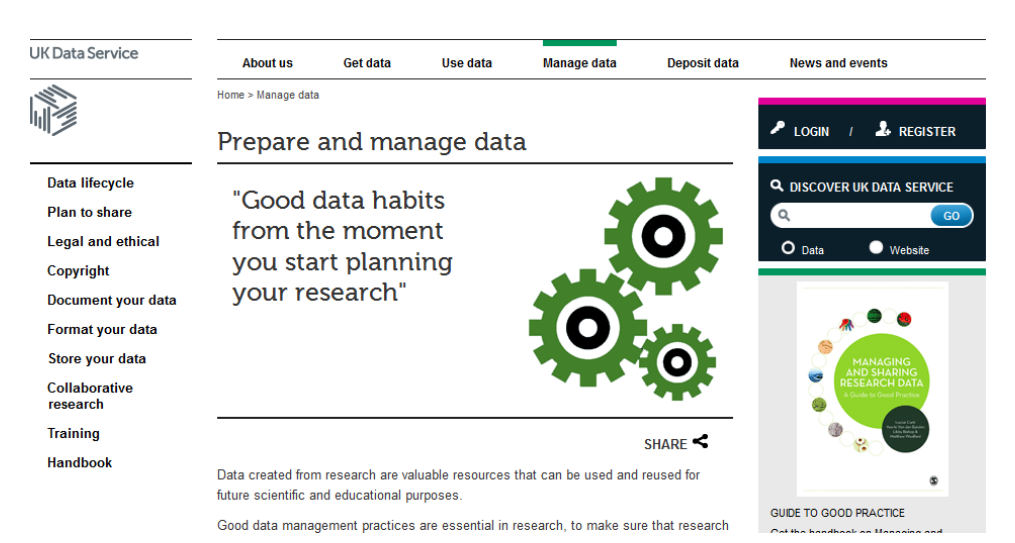

## **Using data**

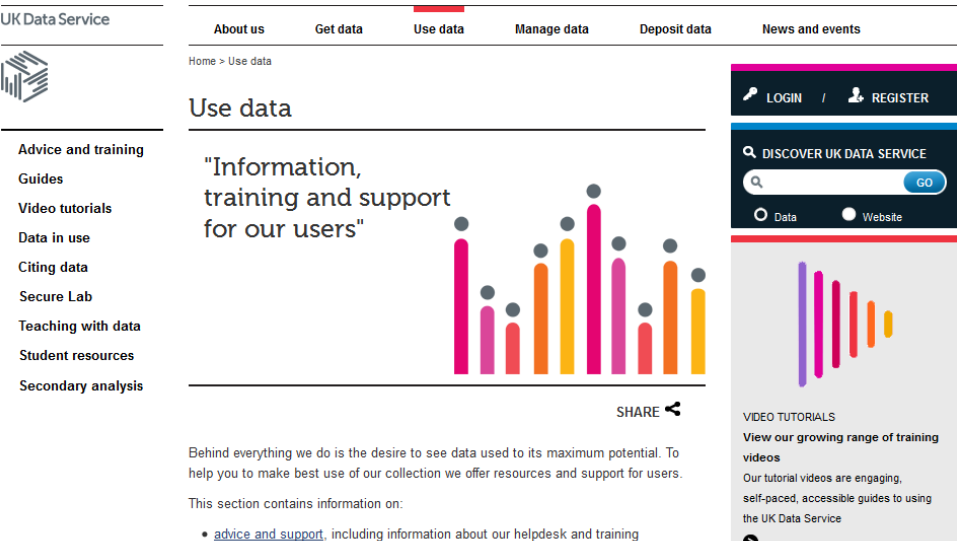

#### **FURTHER HELP**

- SPSS software discs may be borrowed from the Library Desk.
- There are many specialist guides to data available from the UKDS at [http://ukdataservice.ac.uk/use-data/guides.aspx.](http://ukdataservice.ac.uk/use-data/guides.aspx)

· a number of guides, video tutorials and pointers to other useful information

• Contact the School of Management library team on [buslib@swansea.ac.uk](mailto:buslib@swansea.ac.uk) for help with locating and accessing data.